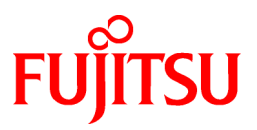

# **FUJITSU Software Symfoware Server V12.6.0**

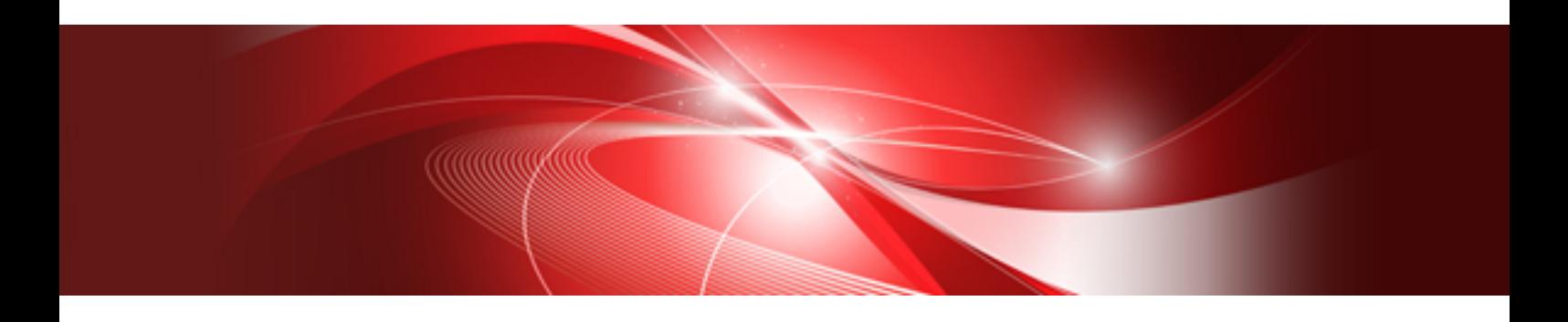

# クラスタ運用ガイド

Windows

B1WS-1138-08Z0(00) 2021年10月

### まえがき

#### 本書の目的

本書はクラスタシステム上でSymfoware Serverを運用するために必要な事項を説明しています。

#### 本書の読者

本書は、クラスタシステム上でSymfoware Serverを導入および運用される方を対象としています。

なお、本書は、以下についての一般的な知識があることを前提に書かれています。

- ・ PostgreSQL
- ・ SQL
- ・ Windows
- ・ Windows のフェールオーバークラスタリング機能

#### 本書の構成

本書は以下の構成になっています。

#### 第1章 [クラスタ運用とは](#page-3-0)

クラスタ運用の概要と種類について説明しています。

#### 第2章 [フェイルオーバ運用の概要](#page-4-0)

フェイルオーバ運用の概要について説明しています。

#### 第3章 [フェイルオーバ運用のセットアップ](#page-7-0)

フェイルオーバ運用のセットアップ方法について説明しています。

#### 第4章 [フェイルオーバ運用の操作](#page-14-0)

フェイルオーバ運用の操作について説明しています。

#### 第5章 [フェイルオーバ運用の異常時の対処](#page-17-0)

フェイルオーバ運用時に異常が発生した場合の対処について説明しています。

#### 輸出管理規制

本ドキュメントを輸出または第三者へ提供する場合は、お客様が居住する国および米国輸出管理関連法規等の規制をご確認のうえ、必要 な手続きをおとりください。

#### 出版年月および版数

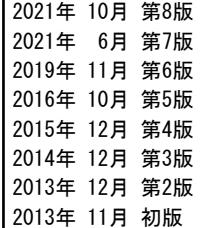

#### 著作権

Copyright 2013-2021 FUJITSU LIMITED

# 且次

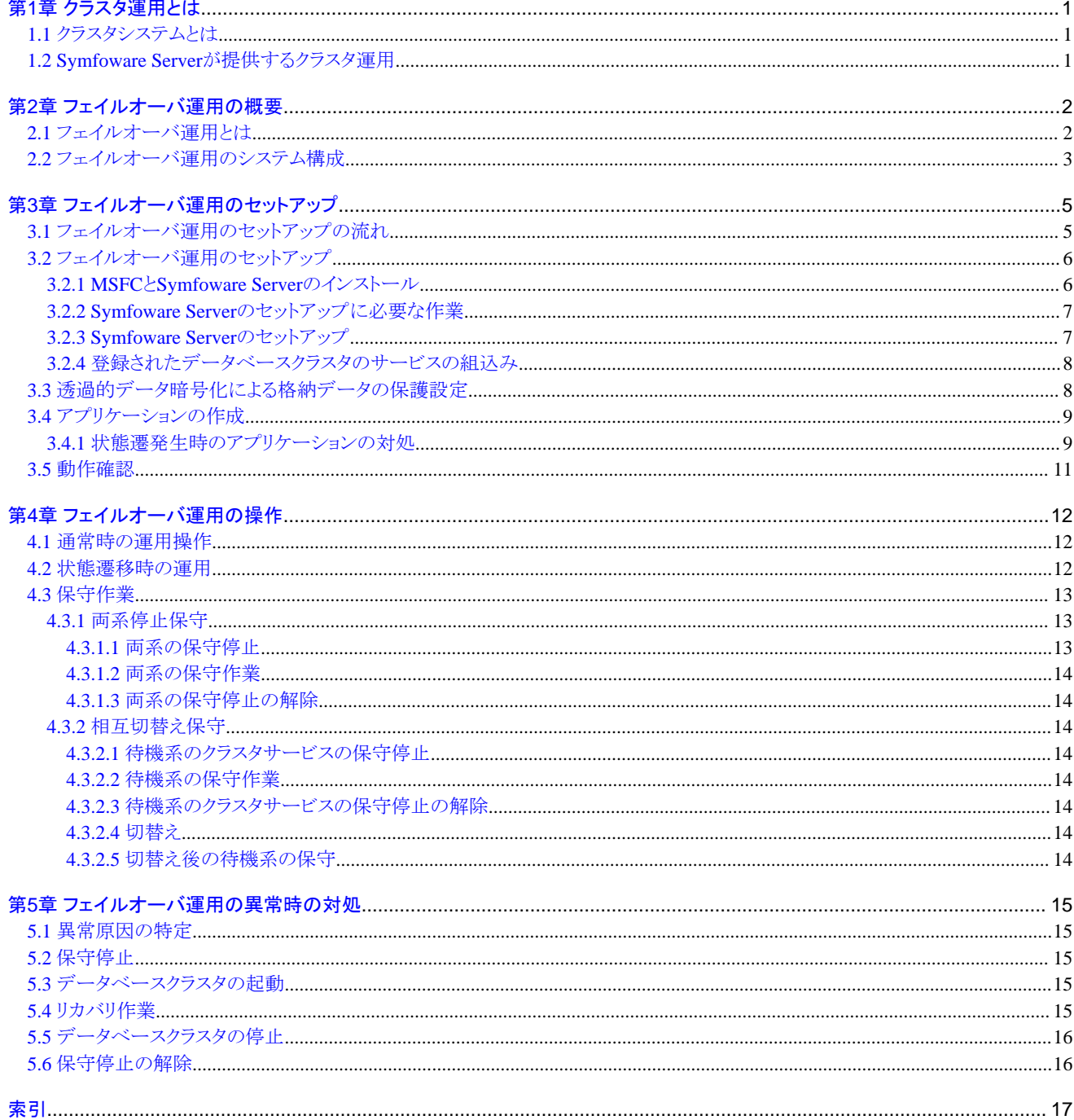

### <span id="page-3-0"></span>第**1**章 クラスタ運用とは

本章では、クラスタシステムの特長について説明します。

### **1.1** クラスタシステムとは

クラスタシステムとは、複数のコンピュータ(以降、サーバと呼びます)を結合することで、システム全体の高可用性を実現するシステムです。

#### 高可用性

例えば、クラスタシステム内のあるサーバがダウンしたときに他のサーバに役割を移譲することで、システム全体としての停止時間を短く します。

このような運用方式をフェイルオーバ運用と呼びます。

### **1.2 Symfoware Server**が提供するクラスタ運用

クラスタソフトウェアであるMicrosoft Failover Cluster / Windows Server Failover Cluster(以降、MSFCと略します)と連携します。これらの クラスタソフトウェアが提供する共有ディスクを用います。クラスタシステム内の1台が、アクティブなサーバ(運用系)としてアプリケーションの 処理を受け付けます。

例えば、運用系がダウンした場合には、他の1台(待機系)が共有ディスクの内容を引き継いで運用系となります。これらのクラスタソフト ウェアの機能によって、データベースの運用系側で動作させたいアプリケーションもデータベースと連動して切り替えることができます。また、 運用系におけるデータベースの更新内容を待機系に送信する必要がないため、運用中の処理性能は非クラスタシステムと同等です。

### <span id="page-4-0"></span>第**2**章 フェイルオーバ運用の概要

本章では、Symfoware Serverのフェイルオーバ運用について説明します。

### **2.1** フェイルオーバ運用とは

フェイルオーバは、クラスタシステムを構成する複数のサーバ装置(以降ノードと呼びます)のいずれかで異常が発生した場合に、その ノードで稼動していた業務を他のノードへ引き継ぐ機能です。これにより、異常発生時の業務の停止時間を短く抑えることができます。また、 異常が発生したノードの復旧中も業務を継続することができます。

#### 図2.1 フェイルオーバの概要

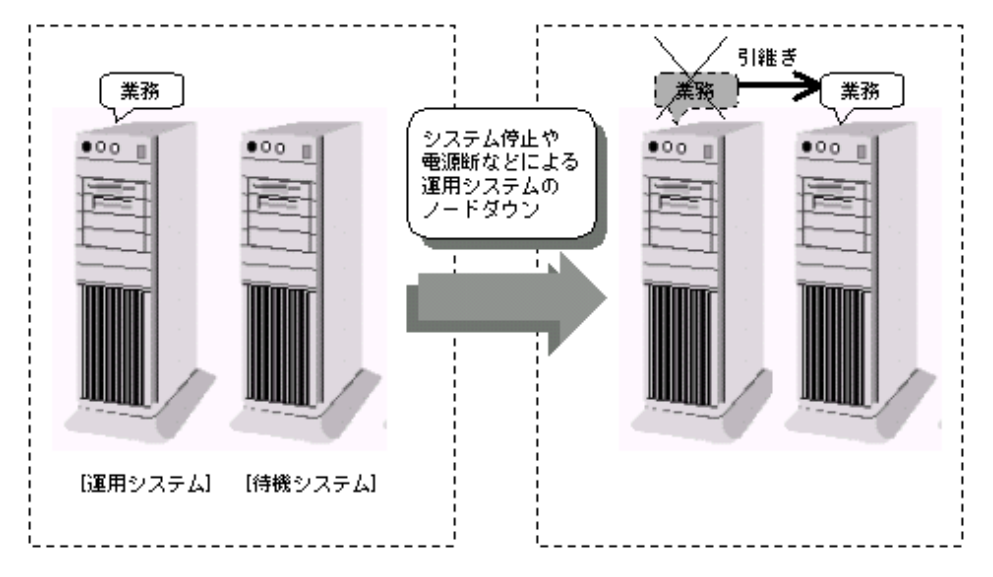

#### フェイルオーバ運用の機能

フェイルオーバ運用では、スタンバイ機能をサポートしています。

スタンバイ機能では、ノードに異常が発生した場合、切替えを行う際に待機系のインスタンスを起動して業務を引き継ぎます。

#### フェイルオーバ運用の運用形態

フェイルオーバ運用では、1:1運用待機をサポートしています。

1:1運用待機は、1つのノードで1つの運用系または待機系が動作する形態です。この形態は、運用系の異常時にフェイルオーバすることで 業務の継続が可能なため、信頼性の高いシステムが構築できます。

<span id="page-5-0"></span>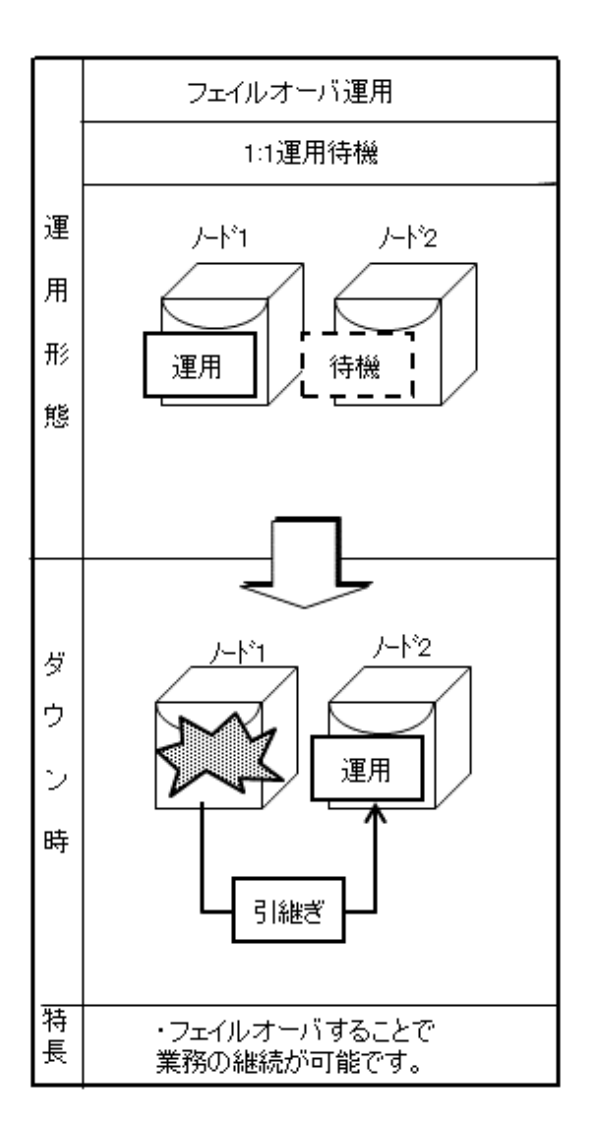

### **2.2** フェイルオーバ運用のシステム構成

以下の図では共有ディスク上にファイルシステムがあり、ノード1でのみマウントされます。

このファイルシステム上に以下のSymfoware Serverの資源を配置します。

- ・ データ格納先用のディレクトリ
- ・ テーブル空間
- ・ バックアップデータ格納先用のディレクトリ
- ・ トランザクションログ格納先用のディレクトリ

Symfoware Serverプロセスは、ノード1のみで活性化されたクライアントアクセスポイント上で、データベースにアクセスするユーザーアプ リケーションの接続を待ち受けています。

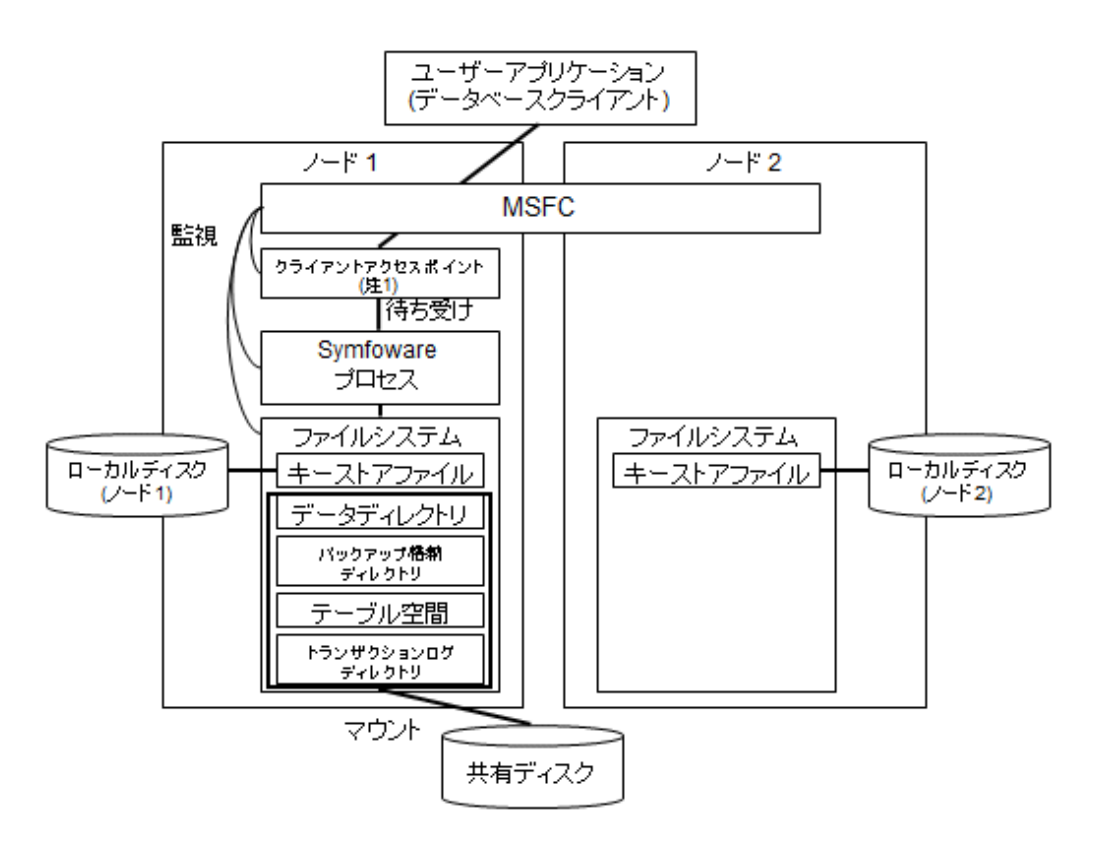

注1) クライアントアクセスポイントは、クラスタサービスに対して付与するIPアドレスです。

データベースに接続するクライアントは、このIPアドレスに接続することで、常にアクティブなデータベースサーバに接続することがで きます。

ノード1で何らかの異常を検知した場合には、MSFCによって、ファイルシステムがノード2においてマウントされ、クライアントアクセスポイ ントがノード2において活性化されます。また、Symfoware Serverプロセスもノード2において起動されます。クライアントアクセスポイントは 不変であるため、ユーザーアプリケーションは、データベースコネクションを再接続するだけで、ノード2のSymfoware Serverプロセスに アクセスすることができます。

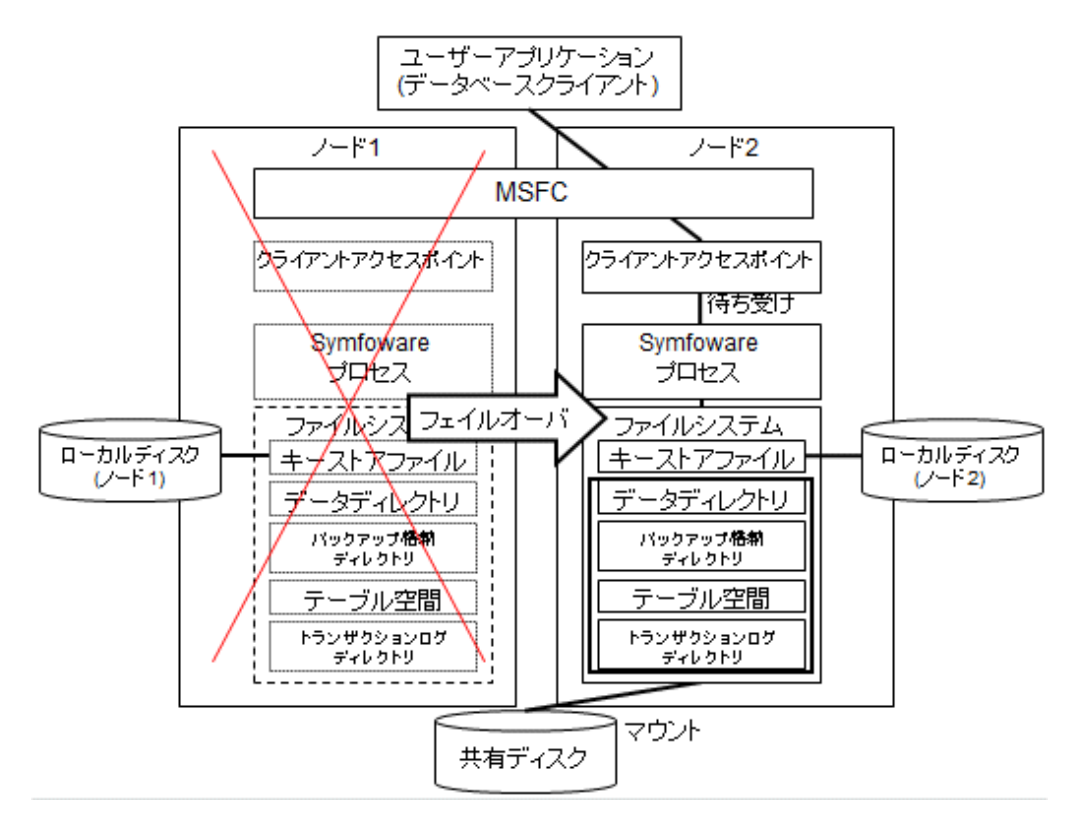

## <span id="page-7-0"></span>第**3**章 フェイルオーバ運用のセットアップ

本章では、フェイルオーバ運用のセットアップ方法について説明します。

### **3.1** フェイルオーバ運用のセットアップの流れ

フェイルオーバとは、Symfoware Serverのノードに異常が発生した場合、運用系で稼働していた業務を待機系で引き継ぐ処理のことです。 Symfoware ServerでMSFCと連携したフェイルオーバ運用を行う場合には、MSFCへのサービスやアプリケーションの登録作業、 Symfoware Serverのセットアップ作業などが必要です。

フェイルオーバ運用のセットアップには、フェールオーバー クラスタ管理ツール(フェールオーバー クラスター マネージャー)を利用します。 フェールオーバー クラスタ管理ツールは、クラスタの管理をローカルマシンやリモートマシンで行うアプリケーションです。 フェイルオーバ運用のセットアップには大きく分けて、以下の手順が必要となります。

- ・ Symfoware Server セットアップに必要な設定をMSFCに対して実施
- ・ Symfoware Server のセットアップ
- ・ Symfoware Server のサービスをMSFCに対して登録

Symfoware Serverのセットアップ作業、フェイルオーバ運用のセットアップ作業の流れについて以下に示します。

<span id="page-8-0"></span>図3.1 フェイルオーバ運用のセットアップ作業の流れ

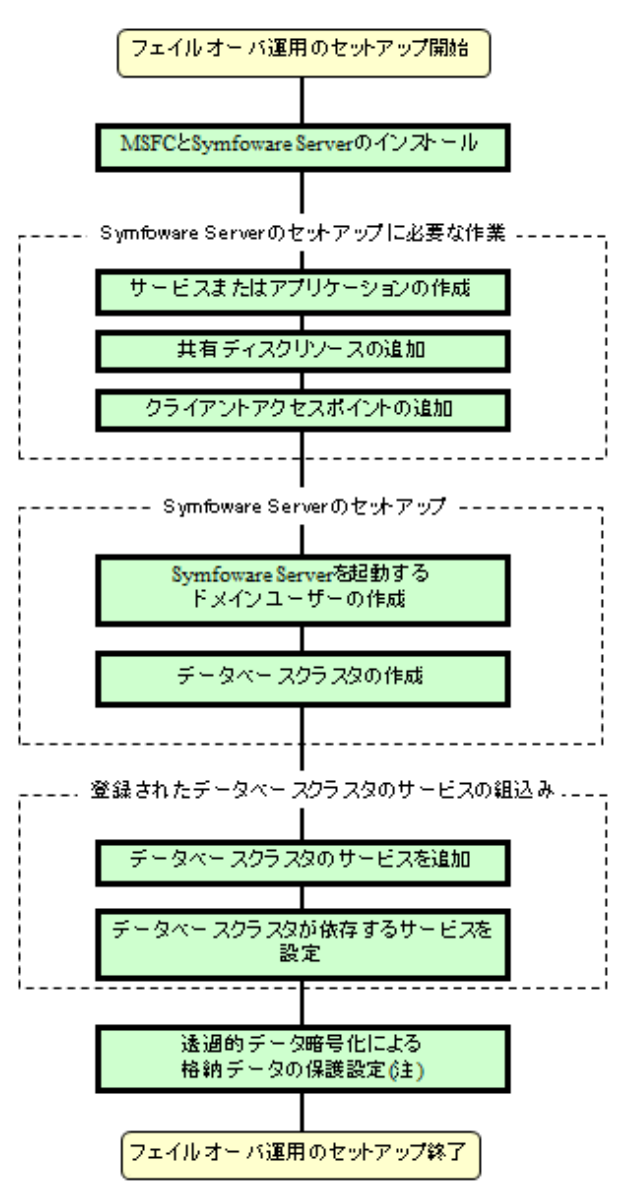

注)透過的データの暗号化機能を使用する場合のみ設定が必要です。

### **3.2** フェイルオーバ運用のセットアップ

この節では、図3.1の操作手順について説明します。"図3.1 フェイルオーバ運用のセットアップ作業の流れ"に沿って作業を実施してく ださい。

### **3.2.1 MSFC**と**Symfoware Server**のインストール

各製品のマニュアルを参照して、各製品をインストールしてください。

### 参照

```
Symfoware Serverのインストールについては、"FUJITSU Enterprise Postgres 導入ガイド(サーバ編)"を参照してください。
```
### <span id="page-9-0"></span>**3.2.2 Symfoware Server**のセットアップに必要な作業

フェイルオーバ運用のためのサービスやアプリケーションなどを、一方のノードでのみフェールオーバークラスタ管理ツールを使って登録 します。

ここでは、以下の操作手順について説明します。

- ・ フェイルオーバ運用のためのサービスまたはアプリケーションの作成
- ・ 共有ディスクリソースの追加
- ・ クライアントアクセスポイントの追加

#### フェイルオーバ運用のためのサービスまたはアプリケーションの作成

[役割]を選択し、操作メニューの[空の役割の作成]を選択して作成します。作成後、作成した[新しい役割]を選択し、操作メニューの[プ ロパティ]を選択して、任意の名前に変更します。

#### 共有ディスクリソースの追加

Symfoware Serverの以下の資源は、共有ディスク上のファイルシステムに配置する必要があります。

- ・ データ格納先用のディレクトリ
- ・ テーブル空間
- ・ バックアップデータ格納先用のディレクトリ
- ・ トランザクションログ格納先用のディレクトリ

作成した「サービスまたはアプリケーション」を選択し、操作メニューの「記憶域の追加」を選択して、ディスクを追加します。データベース クラスタで使用するディスクが複数ある場合は、すべて追加してください。

注意

- ・ データ格納先用のディレクトリまたはテーブル空間と、バックアップデータ格納先用のディレクトリとは、ファイルシステム破壊などに備えて 異なる共有ディスク上に配置してください。
- ・ データ格納先用のディレクトリとトランザクションログ格納先用のディレクトリは、I/O負荷を分散するために、異なる共有ディスク上に配置 することを推奨します。

クライアントアクセスポイントの追加

クライアントアクセスポイントを使用する運用の場合は、クライアントアクセスポイントを追加します。

作成した「サービスまたはアプリケーション」を選択し、操作メニューの「リソースの追加」から「クライアントアクセスポイント」を選択して、クラ イアントアクセスポイントを追加します。

#### **3.2.3 Symfoware Server**のセットアップ

#### **Symfoware Server**を起動するドメインユーザーの決定

インスタンス管理者ユーザーとなるドメインユーザーを決定します。新規に追加したドメインユーザーや、既に存在するドメインユーザーを 利用します。ドメインユーザーの追加は[コントロールパネル]をクリックして、[管理ツール]をクリックして、[Active Directory ユーザーとコ ンピューター]で行ってください。詳細については、[Active Directory ユーザーとコンピューター] の画面上にある"ヘルプ"を参照してく ださい。

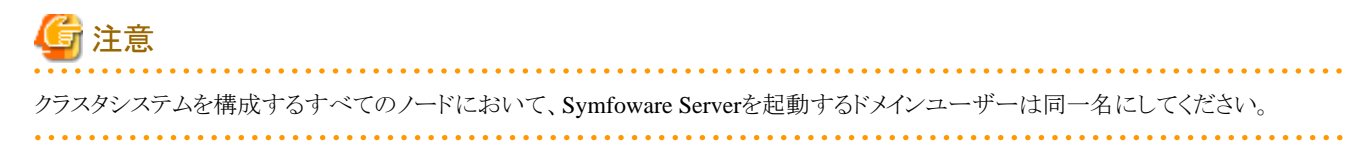

#### <span id="page-10-0"></span>データベースクラスタの作成

"FUJITSU Enterprise Postgres 導入ガイド(サーバ編)"の"インスタンスの作成"の"initdbコマンドを使用する場合"を参照し実施してください。 このとき以下のことに注意してください。

## 注意

- ・ 参照先の冒頭にある、データベースクラスタ作成に関する全般的な注意事項を必ず参照してから、"initdb コマンドを使用する場合"の 手順を実施してください。
- ・ クラスタシステムと連携する場合に注意すべき項目を以下に示します。
	- 一方のノードでのみデータベースクラスタの作成を行ってください。データベースクラスタの作成を行うノードでは共有ディスクが参照 できなければなりません。
	- データベースクラスタの作成時、データ格納先用のディレクトリ、テーブル空間、バックアップデータ格納先用のディレクトリ、トラ ンザクションログ格納先用のディレクトリは共有ディスク上のディレクトリを指定してください。
	- postgresql.conf はデータディレクトリ上に配置されるため、共有ディスクを通して各ノードの共通の設定ファイルとなります。した がって、postgresql.conf に設定されたパスは各ノードで起動されるSymfoware Serverのサーバプロセスにおいて有効になることを 考慮する必要があります。例えば、core\_directory パラメータにローカルディレクトリを指定している場合は、そのローカルディレ クトリがすべてのノードにおいて作成されていることが要求されます。
	- postgresql.conf の port パラメータに指定したものと同じポート番号を、すべてのノードのサービスファイルに設定する必要があります。
	- 運用ノード、待機ノードで登録するサービス名は同一にしてください。異なる場合には起動や切り替えが失敗する場合があります。
	- Symfoware Serverのコマンドを実行する場合は、各ノードで環境変数の設定を行う必要があります。"FUJITSU Enterprise Postgres 導入ガイド(サーバ編)"の"インスタンスの作成"の"環境変数の設定"を参照してください。
	- postgresql.conf の restart\_after\_crash パラメータにoffを指定してください。restart\_after\_crash パラメータにonを指定またはデフォ ルトの場合、一部のサーバプロセスがダウンした際に、クラッシュリカバリを含めたSymfoware Serverの再起動に相当する動作が行 われます。しかし、クラスタシステム連携では、一部のサーバプロセスがダウンした時点で異常を検知してフェイルオーバが発生し、 再起動途中のサーバプロセスが強制停止されます。このような意味なく再起動して途中でキャンセルされるという複雑な動作を抑止 するためです。

### **3.2.4** 登録されたデータベースクラスタのサービスの組込み

#### データベースクラスタサービスの追加

Symfoware Serverのサービスを追加します。

作成した[サービスまたはアプリケーション]を選択し、操作メニューの[リソースの追加]から[汎用サービス]を選択して、MSFCで動作させる Symfoware Serverのサービスを追加します。追加するサービスは、"データベースクラスタの作成"で登録したサービス名を指定してください。

#### データベースクラスタが依存するサービスを設定

作成した[サービスまたはアプリケーション]を選択し、"データベースクラスタサービスの追加"で追加したリソースを選択します。

次に操作メニューの[プロパティ]からプロパティ画面を表示します。プロパティ画面の[依存関係]タブを選択し、リソースの依存関係を設定 します。依存関係は、Symfoware Serverのサービスのオンラインより前に共有ディスクリソースとクライアントアクセスポイントのオンラインが 完了となるように設定してください。

#### 依存関係の設定順序

- 1. 共有ディスクリソース
- 2. クライアントアクセスポイント

### **3.3** 透過的データ暗号化による格納データの保護設定

透過的データの暗号化機能を使用する場合は、"FUJITSU Enterprise Postgres 運用ガイド"の"透過的データ暗号化による格納データの 保護"を参照し、設定してください。設定する場合、以下の点に留意してください。

#### <span id="page-11-0"></span>キーストア・ファイルの配置場所

postgresql.confのkeystore\_locationパラメータには共有ディスクを指定せず、クラスタを構成するすべてのノードで同じパスのローカ ルディレクトリを指定してください。

共有ディスクを指定した場合は、Symfoware Serverのサービスの起動に失敗します。なぜなら、キーストアの自動オープン有効化の際に 生成されるkeystore.aksファイルが生成されたノードでしか読めないように難読化しており、各ノードで共有できないからです。

#### キーストア・ファイルの配布

マスタ暗号化キーの設定はすべてのノードで共通であることが求められます。したがって、マスタ暗号化キーの設定は1ノードで実行し、 キーストア・ファイルを各ノードにコピーしてください。また、マスタ暗号化キーやパスフレーズを変更した場合もキーストア・ファイルを各 ノードにコピーしてください。

#### キーストアの自動オープンの有効化

必ずキーストアの自動オープンを有効化してください。キーストアの自動オープンの有効化は、クラスタを構成するすべてのノードで実行 してください。

キーストアの自動オープンを有効化では、キーストアファイルが配置されたディレクトリのみを参照するため、共有ディスクの起動/停止 などの作業は必要ありません。

キーストアの自動オープンの有効化を実施していない場合は、Symfoware Serverのサービスの起動に失敗します。なぜなら、起動時 にキーストアをオープンするためのパスフレーズの手動入力待ちとなり、起動が終了しないからです。

### **3.4** アプリケーションの作成

クラスタ運用時のアプリケーション作成において考慮する事項を説明します。

### **3.4.1** 状態遷発生時のアプリケーションの対処

アプリケーションサーバなどの他ノード上で動作するアプリケーションからアクセスしている際、Symfoware Serverの動作するノードの異常 などが発生した場合に返却するエラー情報と対処について示します。

#### **JDBC**ドライバの場合

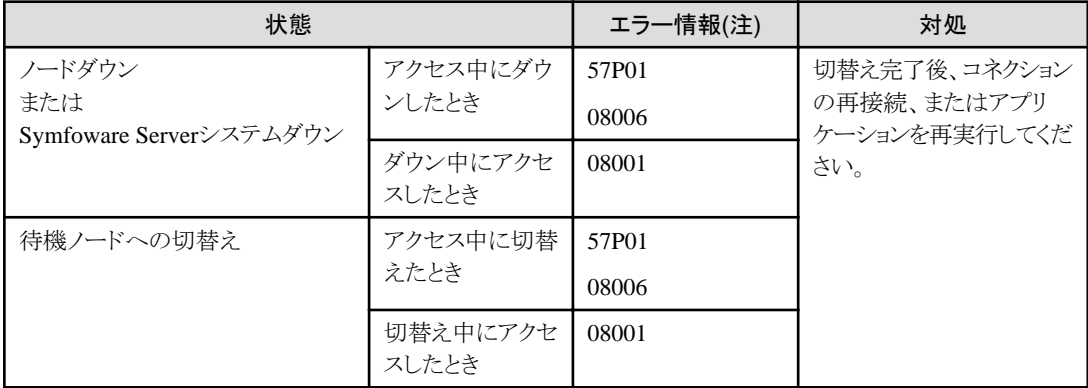

注: SQLExceptionのgetSQLState()の返却値となります。

#### **ODBC**ドライバの場合

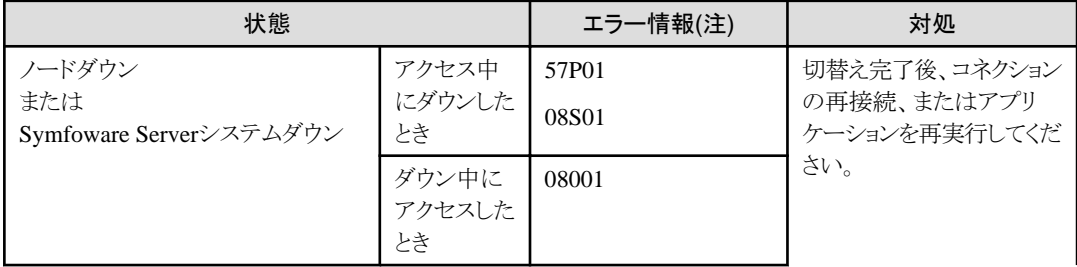

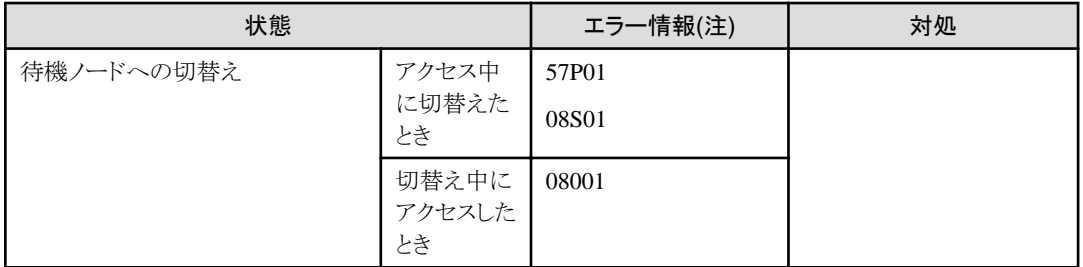

注: SQLSTATEの返却値となります。

#### **.NET Data Provider**の場合

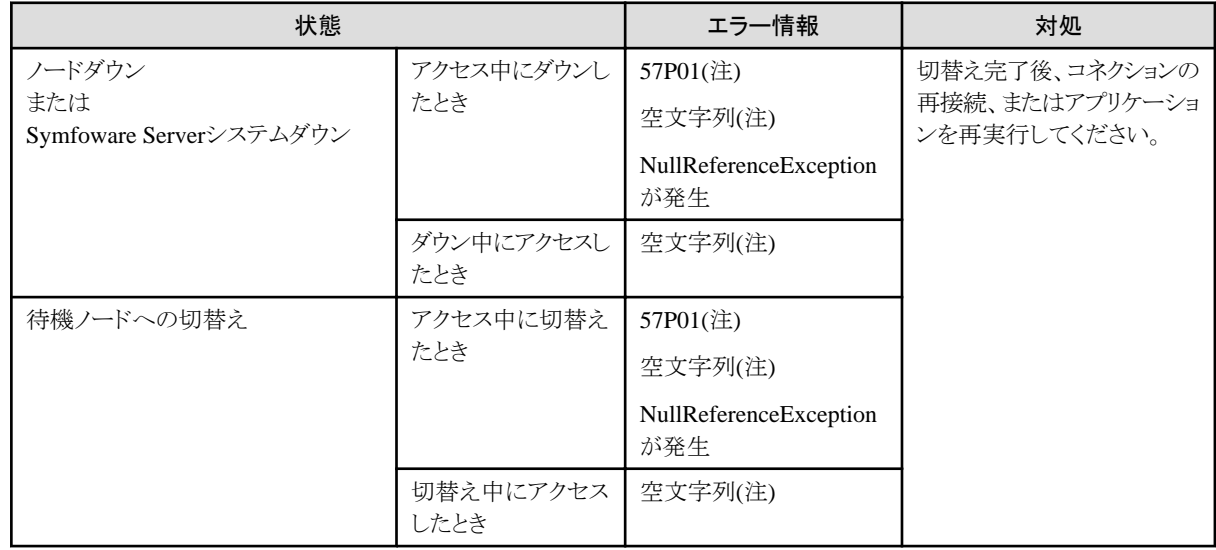

注: NpgsqlExceptionの属性Codeの返却値となります。

### **C**言語用ライブラリ**(libpq)**の場合

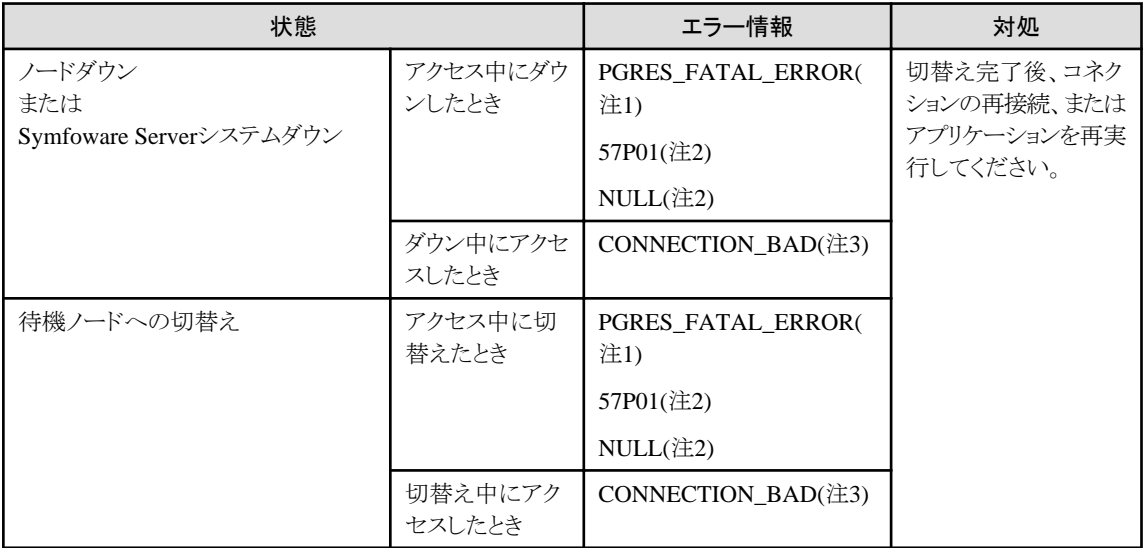

注1: PQresultStatus()の返却値となります。

注2: PQresultErrorField()のPG\_DIAG\_SQLSTATEの返却値となります。

注3: PQstatus()の返却値となります。

#### <span id="page-13-0"></span>**C**言語による埋め込み**SQL**の場合

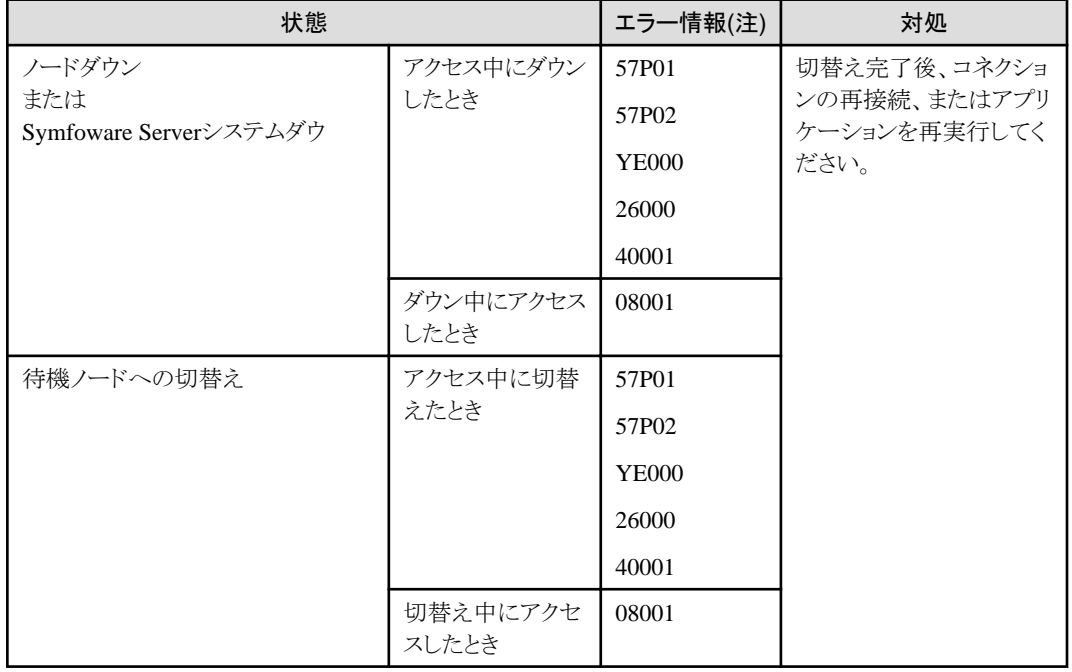

注: SQLSTATEの返却値となります。

#### **COBOL**言語による埋め込み**SQL**の場合

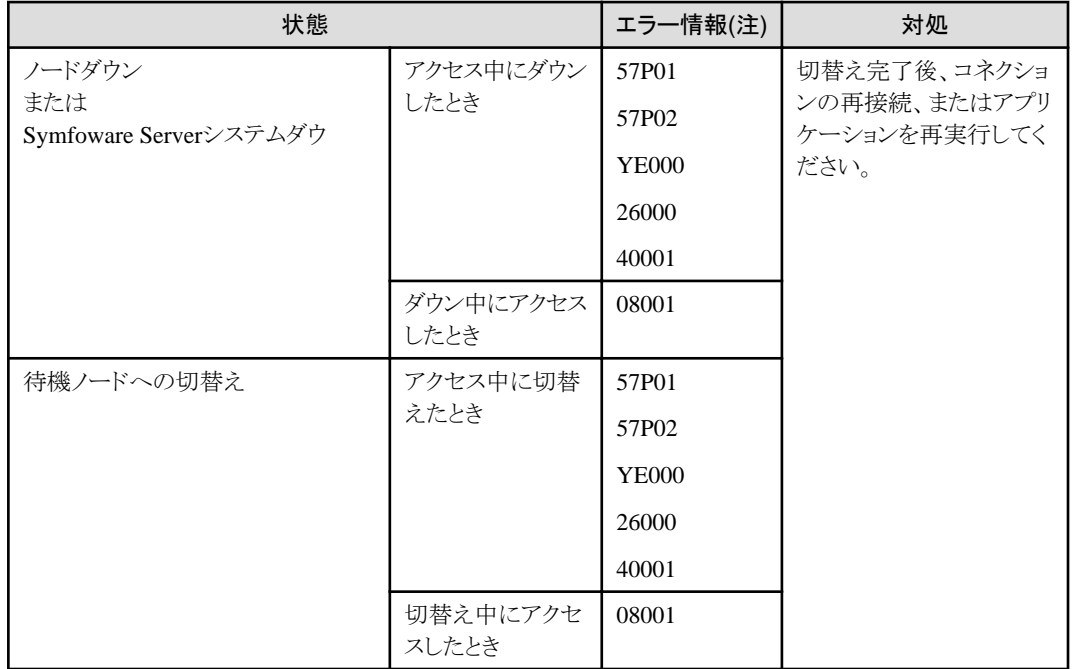

注: SQLSTATEの返却値となります。

### **3.5** 動作確認

環境設定が正しく行えたかの確認を行うために、フェールオーバー クラスタ管理ツールを使用してSymfoware Serverのサービスを起動し、 切替えやSymfoware Serverの動作の確認を行ってください。

### <span id="page-14-0"></span>第**4**章 フェイルオーバ運用の操作

本章では、フェイルオーバ運用の操作について説明します。

### **4.1** 通常時の運用操作

#### 起動・停止

クラスタ運用をする場合には、フェールオーバークラスタ管理ツールから起動・停止を実施してください。なぜなら、フェイルオーバ運用中は pg\_ctlコマンドやnetコマンドやscコマンドやWindowsサービスの画面からの操作によって起動や停止を行うと、フェールオーバークラスタ 管理ツールがサービスダウンが発生したと誤判断してしまい、利用者の予想していない動作を起こすためです。

#### 切替え

運用系と待機系を入れ替えるには、フェールオーバークラスタ管理ツールのコンソールツリーの[役割]を選択から、["フェイルオーバ運用](#page-9-0) [のためのサービスまたはアプリケーションの作成"](#page-9-0)で作成した[サービスまたはアプリケーション]を選択し、操作メニューの[移動]をクリックして、 [最適なノード]を選択、または[ノードを選択]から最適なノードを選択します。

### **4.2** 状態遷移時の運用

Symfoware Serverはどちらか一方のノードでだけで動作し、クライアントは、クラスタIPアドレスを通して動作しているSymfoware Serverと通 信します。

状態遷移時の運用について作業の流れを以下に示します。

フェイルオーバ運用中の起動の操作は自動的に行われます。

#### フェイルオーバ運用の運用手順

フェイルオーバ運用を行う場合のSymfoware Serverの運用の流れを以下に示します。

#### 図4.1 フェイルオーバ運用を行う場合のSymfoware Serverの運用の流れ

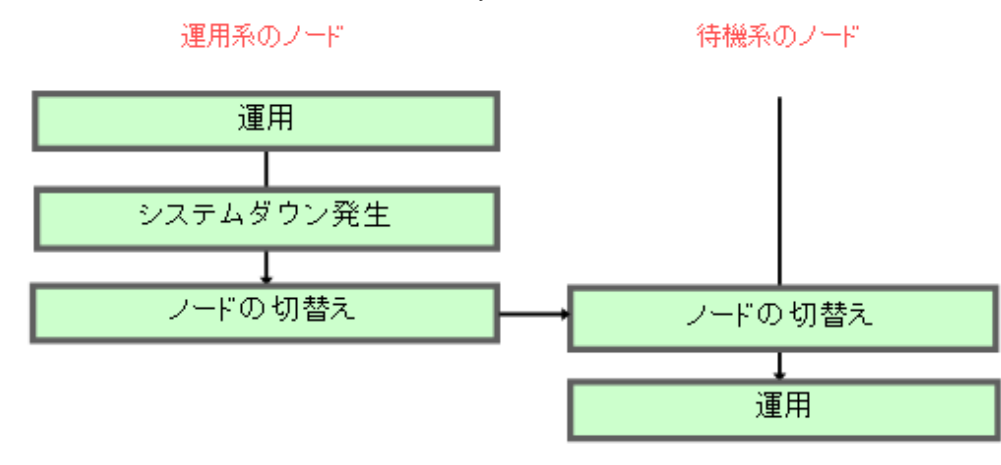

#### 引き継げない機能

- ・ 運用系のノードで処理の途中となっていたトランザクションは、すべてロールバックされます。
- ・ Symfoware Serverが収集している統計情報が初期化されます。

以下のいずれかの場合に、統計情報が初期化されます。詳細については、"運用ガイド"の"インスタンスの起動と停止"の注意事項を 参照してください。

- OSパニックなどによってノードがダウンする場合
- Symfoware Serverのサービスが異常終了する場合

### <span id="page-15-0"></span>**4.3** 保守作業

保守作業の内容によって、両系停止保守と相互切替え保守のどちらかを実施してください。 両系停止保守は、以下の作業を行う場合に実施してください。

- ・ データベースのリカバリ
- ・ ディスクのような運用系と待機系で共有しているハードウェアの保守
- ・ クラスタサービスに登録されているリソースに関連したハードウェアの保守

相互切替え保守は、以下の作業を行う場合に実施してください。相互切替え保守では、業務を停止せずに保守作業することが可能です。

- ・ パッチ適用
- ・ CPUやメモリなどに対するハードウェアの保守

両系停止保守および相互切替え保守の手順を"保守作業の流れ"に示します。

"図4.2 両系停止保守の流れ"または"図4.3 相互切替え保守の流れ"に沿って、各項目の作業内容を参照して、対応する保守作業内容を 実施してください。

#### 保守作業の流れ

図4.2 両系停止保守の流れ

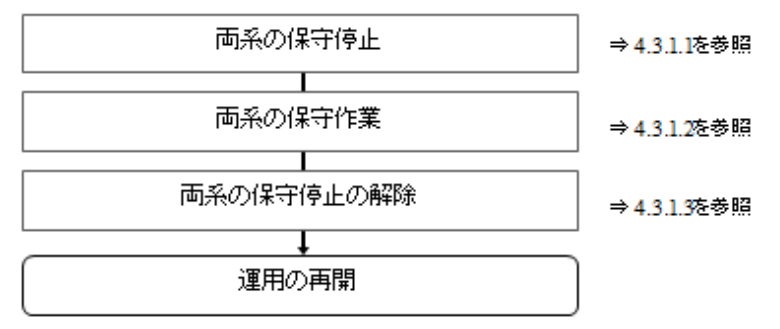

#### 図4.3 相互切替え保守の流れ

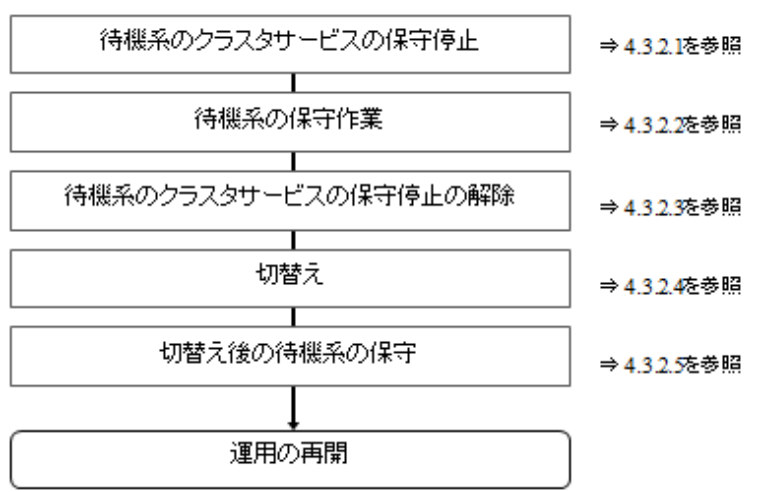

#### **4.3.1** 両系停止保守

両系を保守停止して保守を実施する場合の手順を示します。

#### 4.3.1.1 両系の保守停止

両系を保守停止する場合は、以下の手順を実施してください。

- <span id="page-16-0"></span>1. フェールオーバー クラスタ管理ツールのコンソールツリー上の待機ノードを選択し、操作メニューの[その他のアクション]から[クラ スターサービスの停止]をクリックします。
- 2. 運用ノードでもSymfoware Serverのサービスを停止させますが、クラスタサービスを停止すると、ディスクをオンラインにすることが できません。例えば、ディスクの保守作業やデータベースのリカバリのように、ディスクへのアクセスが必要な作業のために以下を実施 してください。
	- フェールオーバークラスタ管理ツールのコンソールツリー上の[役割]を選択して、フェールオーバー クラスタ管理ツールの Symfoware Serverの資源を配置したディスクを含むような、すべての[サービスまたはアプリケーション]を選択し、操作メニューの [役割の停止]をクリックします。
- 3. ディスクへのアクセスが必要な作業を行う際には、記憶域からアクセスが必要なディスクを選択し操作メニューの[オンラインにする] をクリックしてください。

#### 4.3.1.2 両系の保守作業

データベースのリカバリ、ディスクのような運用系と待機系とで共有しているハードウェアの保守、クラスタサービスに登録されているリソースに 関連したハードウェアの保守作業を行ってください。

#### 4.3.1.3 両系の保守停止の解除

両系停止を解除する場合、以下の手順を実施してください。

- 1. フェールオーバークラスタ管理ツールのコンソールツリー上の[役割]を選択し、保守作業で停止したすべての[サービスまたはア プリケーション1を選択し、操作メニューの[役割の開始]をクリックします。
- 2. フェールオーバー クラスタ管理ツールのコンソールツリートの待機ノードを選択し、操作メニューの[その他のアクション]から[クラ スターサービスの開始]をクリックします。

#### **4.3.2** 相互切替え保守

運用系を動作させたまま待機系を保守する場合の手順を示します。

#### 4.3.2.1 待機系のクラスタサービスの保守停止

待機系のクラスタサービスのみ保守停止する場合は、フェールオーバークラスタ管理ツールのコンソールツリーにある待機ノードを選択し、 操作メニューの[その他のアクション]から[クラスターサービスの停止]をクリックします。

#### 4.3.2.2 待機系の保守作業

パッチ適用、ハードウェアの部品交換などの保守作業を行ってください。

#### 4.3.2.3 待機系のクラスタサービスの保守停止の解除

待機系のクラスタサービスのみ保守停止を解除する場合は、フェールオーバークラスタ管理ツールのコンソールツリーにある待機ノードを 選択し、操作メニューの[その他のアクション]から[クラスターサービスの開始]をクリックします。

#### 4.3.2.4 切替え

"4.1 [通常時の運用操作"](#page-14-0)の"切替え"を参照してください。

#### 4.3.2.5 切替え後の待機系の保守

相互切替え後、待機系となった側で保守作業を行う場合は"4.3.2.1 待機系のクラスタサービスの保守停止"から"4.3.2.3 待機系のクラ スタサービスの保守停止の解除"を実施してください。

### <span id="page-17-0"></span>第**5**章 フェイルオーバ運用の異常時の対処

本章では、フェイルオーバ運用時に異常が発生した場合のリカバリ方法について説明します。

フェイルオーバ運用時に異常が発生した場合、イベントログを参照して異常の原因を特定後、サービスを停止して、リカバリ作業を行います。 リカバリが完了したら再びサービスを起動することで、通常の運用を再開することができます。

"図5.1 フェイルオーバの異常時の運用の流れ"に沿って作業を実施してください。

#### 図5.1 フェイルオーバの異常時の運用の流れ

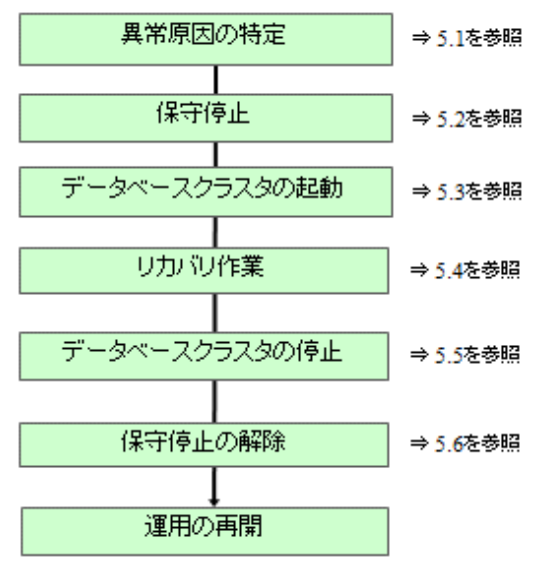

### **5.1** 異常原因の特定

フェイルオーバ運用で異常が発生した場合、またはクラスタサービスの起動に失敗している場合は、イベントログを参照して異常の原因を 特定してください。

### **5.2** 保守停止

フェイルオーバ運用で異常が発生した場合は、クラスタサービスを停止して、リカバリの作業を実施します。"4.3 [保守作業](#page-15-0)"を参照して、保 守停止を実施してください。

なお、異常発生時にすでにマシンが停止し、クラスタサービスが停止している場合などは、本作業の実施は必要ありません。

### **5.3** データベースクラスタの起動

異常時からリカバリを実施する場合には、フェールオーバークラスタ管理ツールを使わずにSymfoware Serverの起動を行う必要があります。

### · 请 参照

データベースクラスタの起動が必要な場合は、"FUJITSU Enterprise Postgres 運用ガイド"の"インスタンスの起動と停止"を参照してください。

### **5.4** リカバリ作業

リカバリ方法については"FUJITSU Enterprise Postgres 運用ガイド"の"異常時の対処"を参照してください。なお、リカバリ方法として、 WebAdminを使用する場合とコマンドを使用する場合の2つの方法があるときは、コマンドを使用する場合のリカバリを実施してください。

### <span id="page-18-0"></span>**5.5** データベースクラスタの停止

データベースクラスタの起動を実施した場合は、データベースクラスタの停止を実施してください。

高参照  $\cdots$ データベースクラスタの停止方法は"FUJITSU Enterprise Postgres 運用ガイド"の"インスタンスの起動と停止"を参照してください。 

### **5.6** 保守停止の解除

"4.3 [保守作業](#page-15-0)"を参照して、保守停止の解除を実施してください。

# <span id="page-19-0"></span>索引

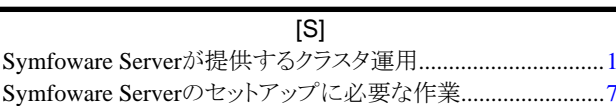

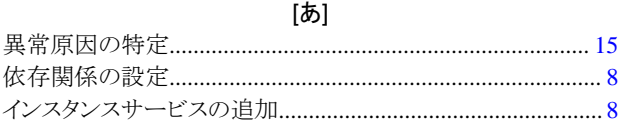

#### [か]

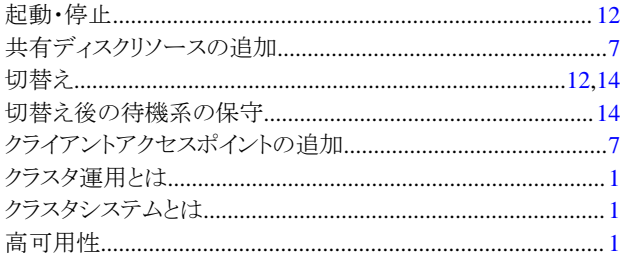

#### $[5]$

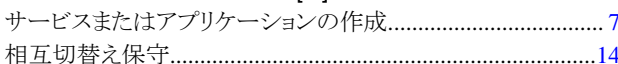

#### $[tz]$

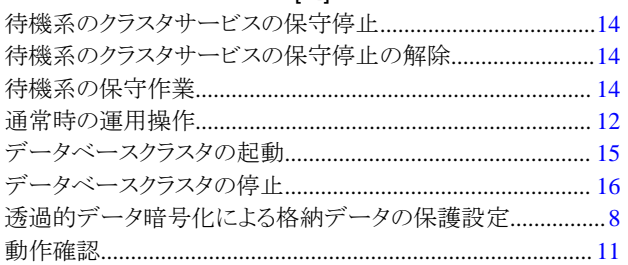

#### $[|t|]$

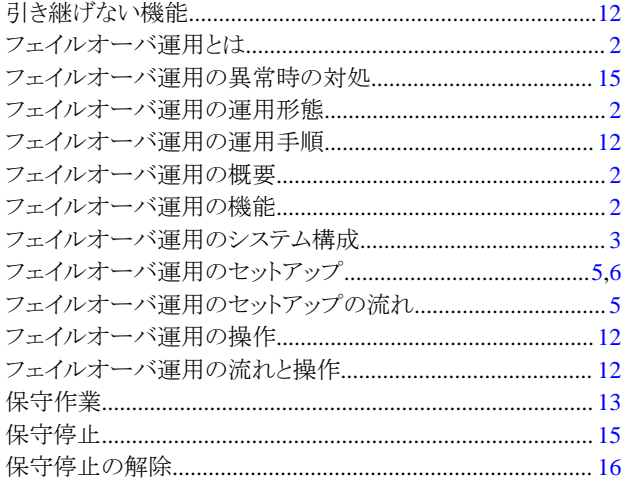

 $[\tilde{b}]$ 

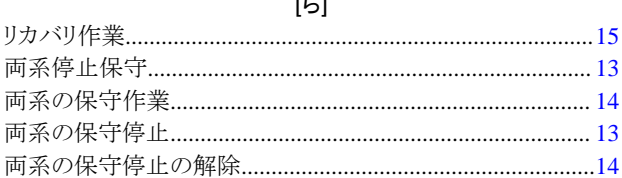